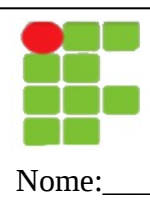

## **INSTITUTO FEDERAL DE EDUCAÇÃO, CIÊNCIA E TECNOLOGIA DO RN DISCIPLINA: Planilha Eletrônica PROFESSOR: TADEU FERREIRA**

Nome:\_\_\_\_\_\_\_\_\_\_\_\_\_\_\_\_\_\_\_\_\_\_\_\_\_\_\_\_\_\_\_\_\_\_\_\_\_\_\_\_\_\_\_\_\_\_\_\_\_\_\_\_\_\_\_\_\_\_Data:\_\_/\_\_/\_\_\_\_

## **AVALIAÇÃO**

 1. Crie uma nova planilha que calcule o total de custo mensal da família, mostrada na tabela abaixo:

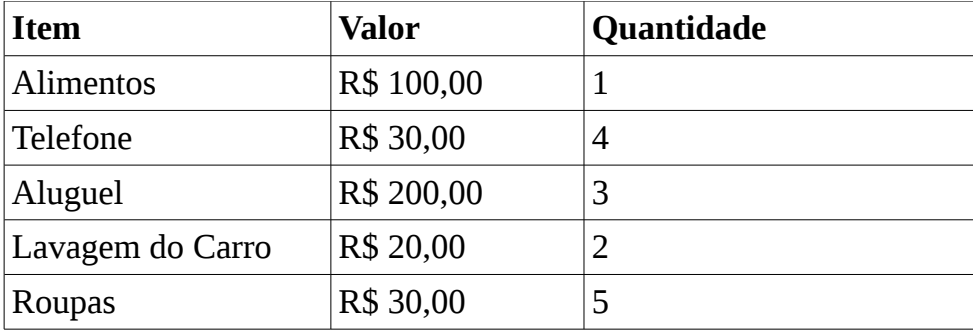

- 2. Inclua na coluna D o total de cada item (multiplicação do valor pela quantidade). Inclua uma linha com o total geral de todos os itens (soma de todos os totais).
- 3. Formate o cabeçalho como negrito centralizado. As células que tem valores monetários (incluindo os totais) devem ser formatadas como formato de moeda.
- 4. Na coluna E exiba a porcentagem que cada item representa do total. A porcentagem é calculada usando a fórmula: total do item / total geral
- 5. Inclua uma célula na coluna F com o valor do salário da família de R\$1200.
- 6. Se o total geral for maior que o salário da família, este deve estar formatado em vermelho, senão deve estar formatado em verde.
- 7. Ordene pelo nome do item.
- 8. Adicione um auto-filtro de modo que se possa ver apenas os dados de um determinado item.
- 9. Crie um gráfico de pizza com os itens do orçamento da família. O resultado deve ser o como mostrado ao lado:

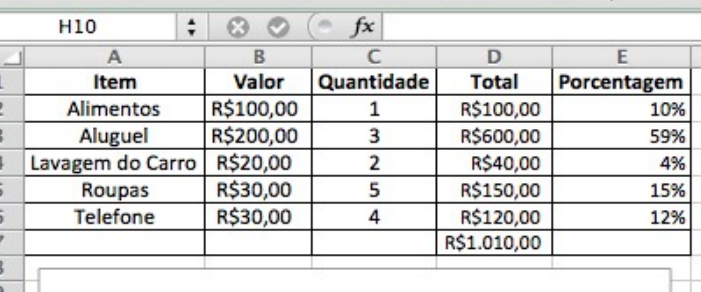

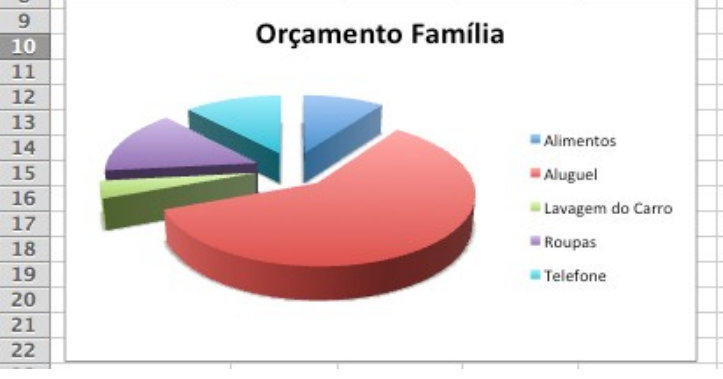